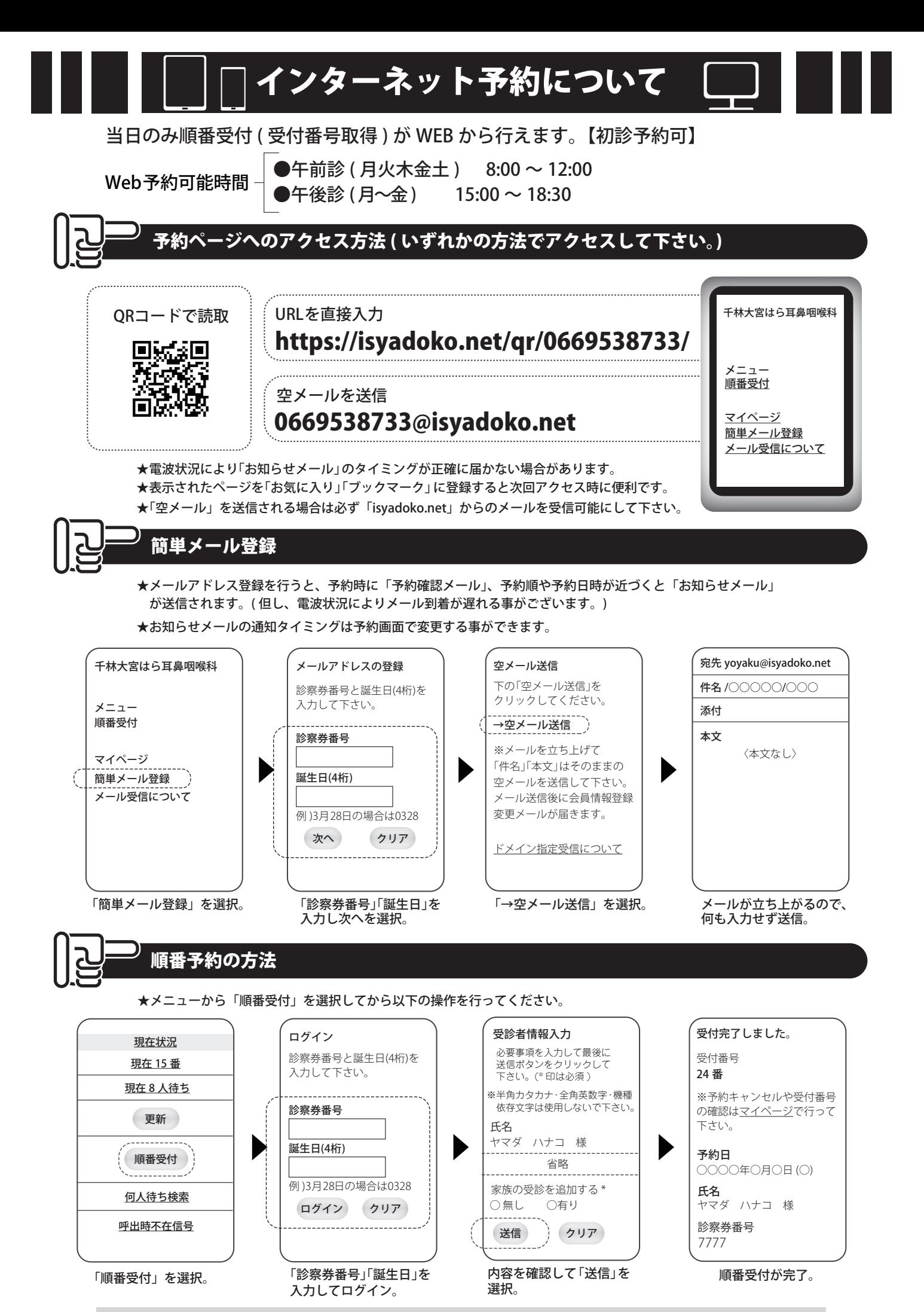

(※1) 兄弟姉妹等のご家族で連続して受付する場合は「家族の受診を追加する」で「有り」を選択して下さい。 ※インターネット予約を行った際は、来院時に「〇番に予約した〇〇です」とスタッフにお伝え下さい !!

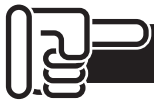

## 現在状況の確認&(受付後の)何人待ち検索の方法

★「何人待ち検索」は受け付け番号で、ご自分の順番までの待ち人数が検索できます。( 直接来院の方も利用できます。)

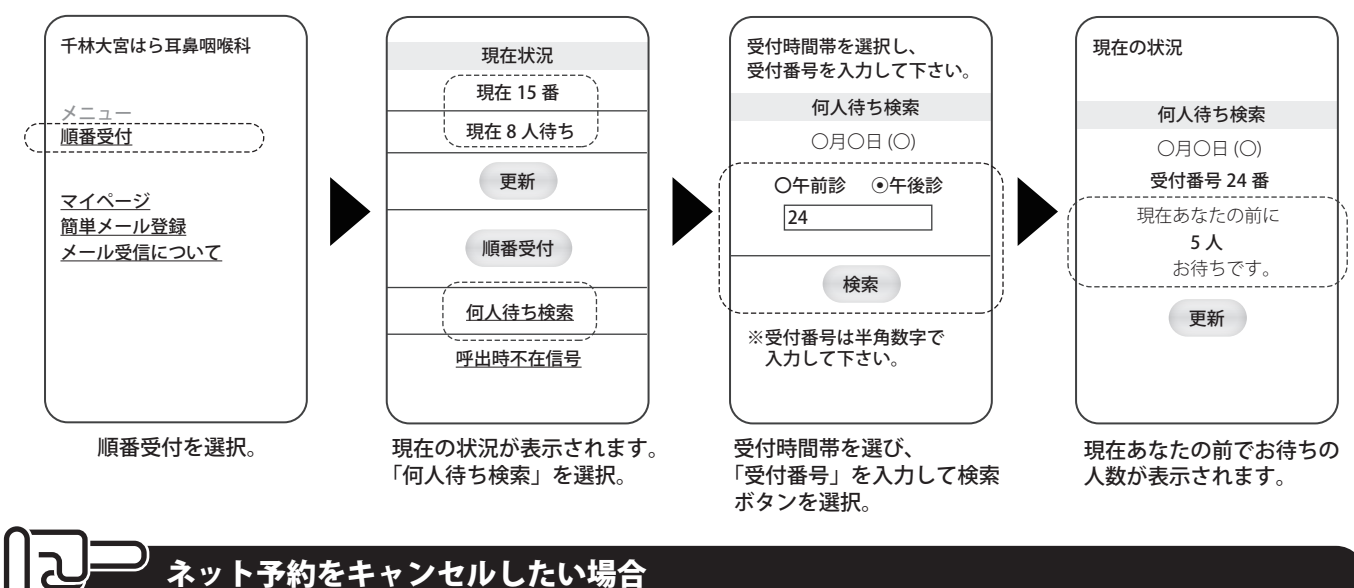

★ネット予約をキャンセルする場合は、「予約ページへのアクセス方法」で書いた方法からトップページへアクセスして頂き、 以下の手順でキャンセルして下さい。

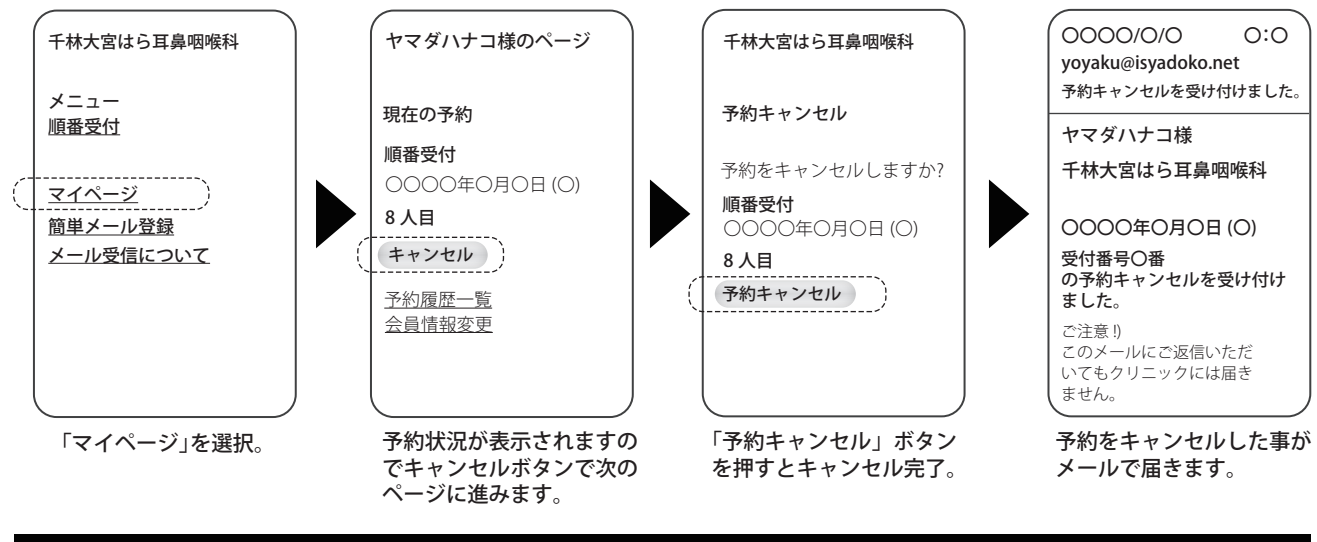

## **よくある質問**

- Q:登録したメールアドレスや、その他情報を変更するには、どうしたらいいですか ?
- A:「予約ページへのアクセス方法」で書いた方法でトップページにアクセスしマイページからログイン頂き「会員情報変更」を選 択し変更したい項目にご入力頂き「送信」を選択し、次の画面で内容を確認してかならず最後に「登録」を選択して下さい。

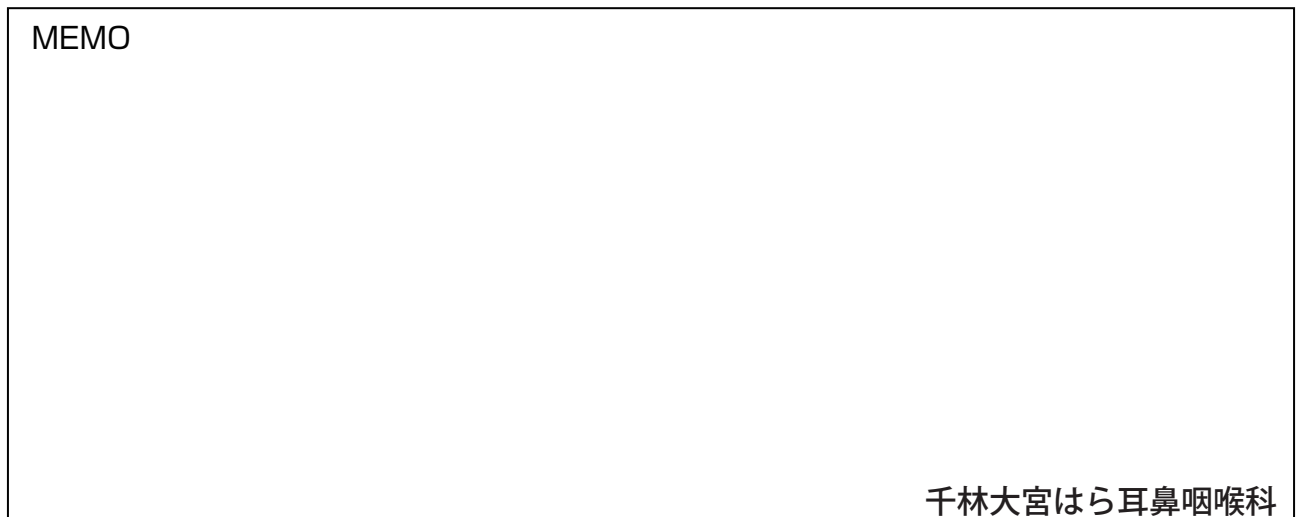